### Removing a  $T$ rojan Horse Dirus  $R_{\text{EDE}}$

# DIY HOW-TO REMOVE a VIRUS or Trojan Horse Virus

**Windows based PCs are notoriously susceptible to Trojan Viruses and Spyware infections. This can be caused by a number of different factors but making sure that your system is fully updated at Microsoft's update site is one of the best ways of preventing problems. You can verify that your system is completely up to date by visiting Microsoft's update site:**

**[http://www.update.microsoft.com/microsoftupdate/v6/default.aspx?ln=en](http://www.update.microsoft.com/microsoftupdate/v6/default.aspx?ln=en-us) [-us.](http://www.update.microsoft.com/microsoftupdate/v6/default.aspx?ln=en-us)**

**This guide explains in detail how to get rid of a Trojan Virus or Remove Trojan Horse infections from your computer system.**

**If you suspect that your computer system may have become infected with a Virus or Trojan Horse Virus, this guide will step you through the process of downloading, installing and configuring a free version of anti-virus / antispyware software on your computer system.**

**Many good free Virus Removal Software titles are available online today that are quite effective in eradicating most Trojan Virus infections. AVG Free is one that I have tried and have had good success in using. The free version that is available to download online will delete Spyware, get rid of Trojan Viruses, and perform a Malware scan as well. It is a great Spyware Removal Tool that I highly recommend.**

Removing a Trojan Horse Dirus Rugust 20, 2010

**You can find the AVG web-site here: <http://free.avg.com/us-en/homepage>**

**On the website you will find the option to either download the free version or a more advanced version for a fee. After choosing the package that best suits your needs, download the virus removal software and save the file to your system hard drive.**

**Once the download has completed press 'RUN' to begin the installation.**

**You will be presented with the AVG setup program and for the most part you should be able to use all of the system default settings.**

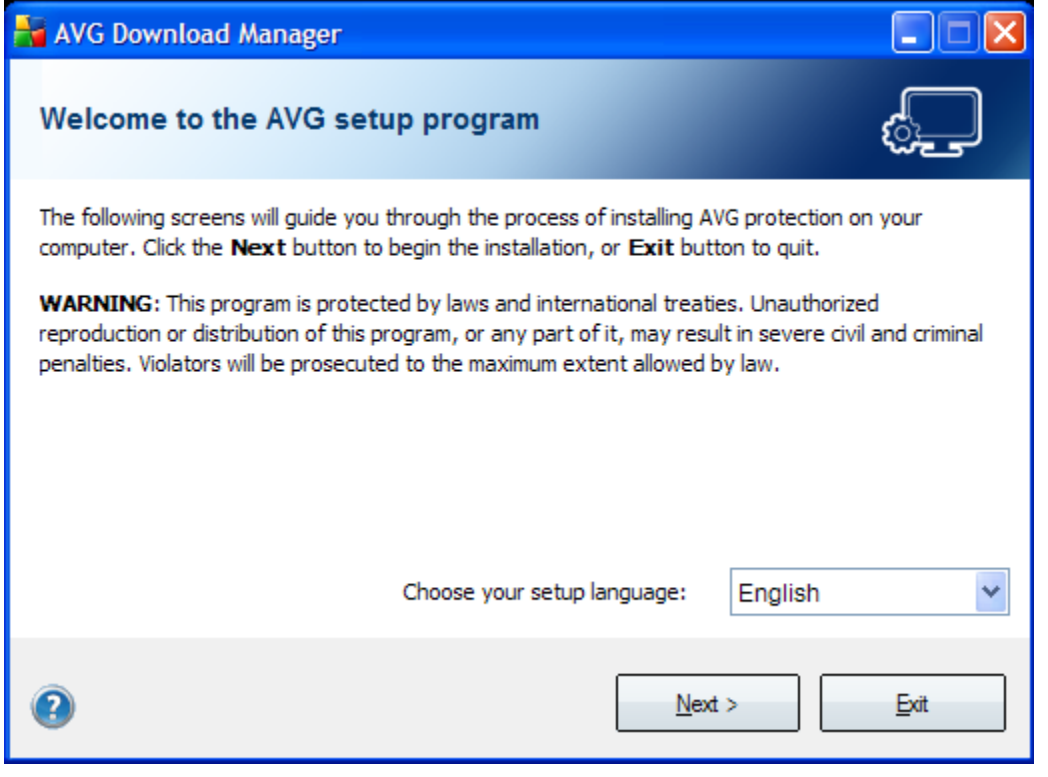

#### **Click Next to proceed.**

#### Removing a Trojan Horse Dirus Rugust 20, 2010

**The installer will need to download additional support files to complete the installation so be sure that you have an active Internet connection during the installation. You may be prompted again to choose which package that you wish to install. This decision is up to you. Choose a version and press Next.**

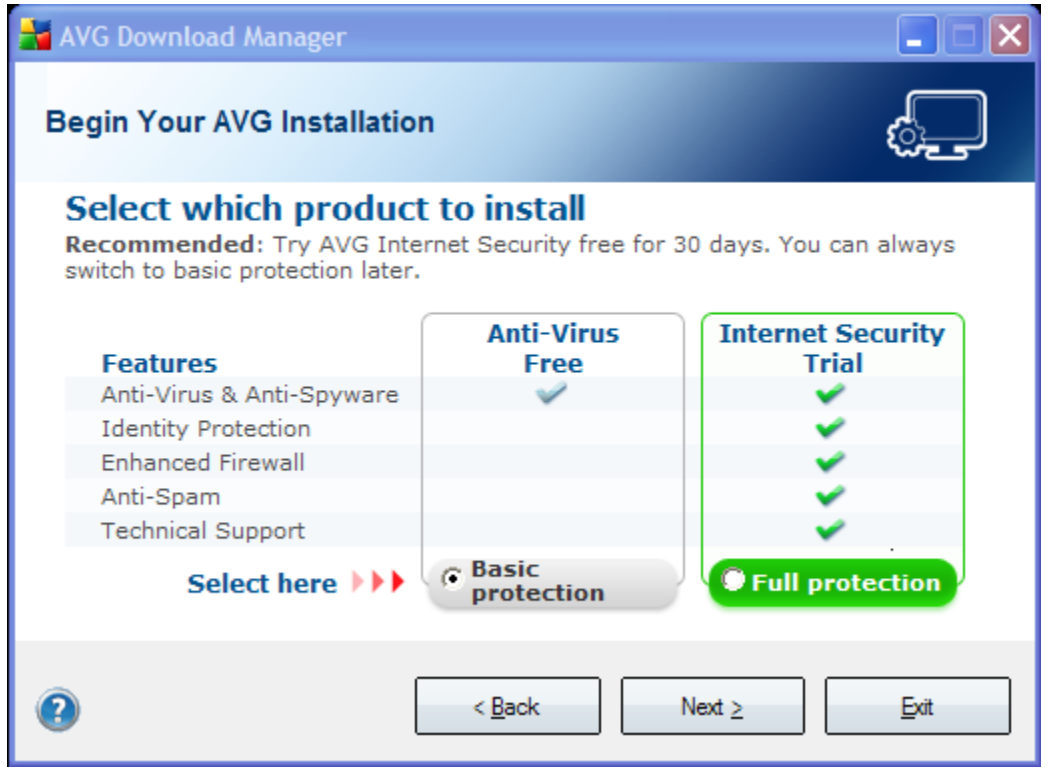

**Once all of the installation files have been downloaded you will be prompted to accept the license agreement. As long as you agree with the terms simply check the box and hit Accept.**

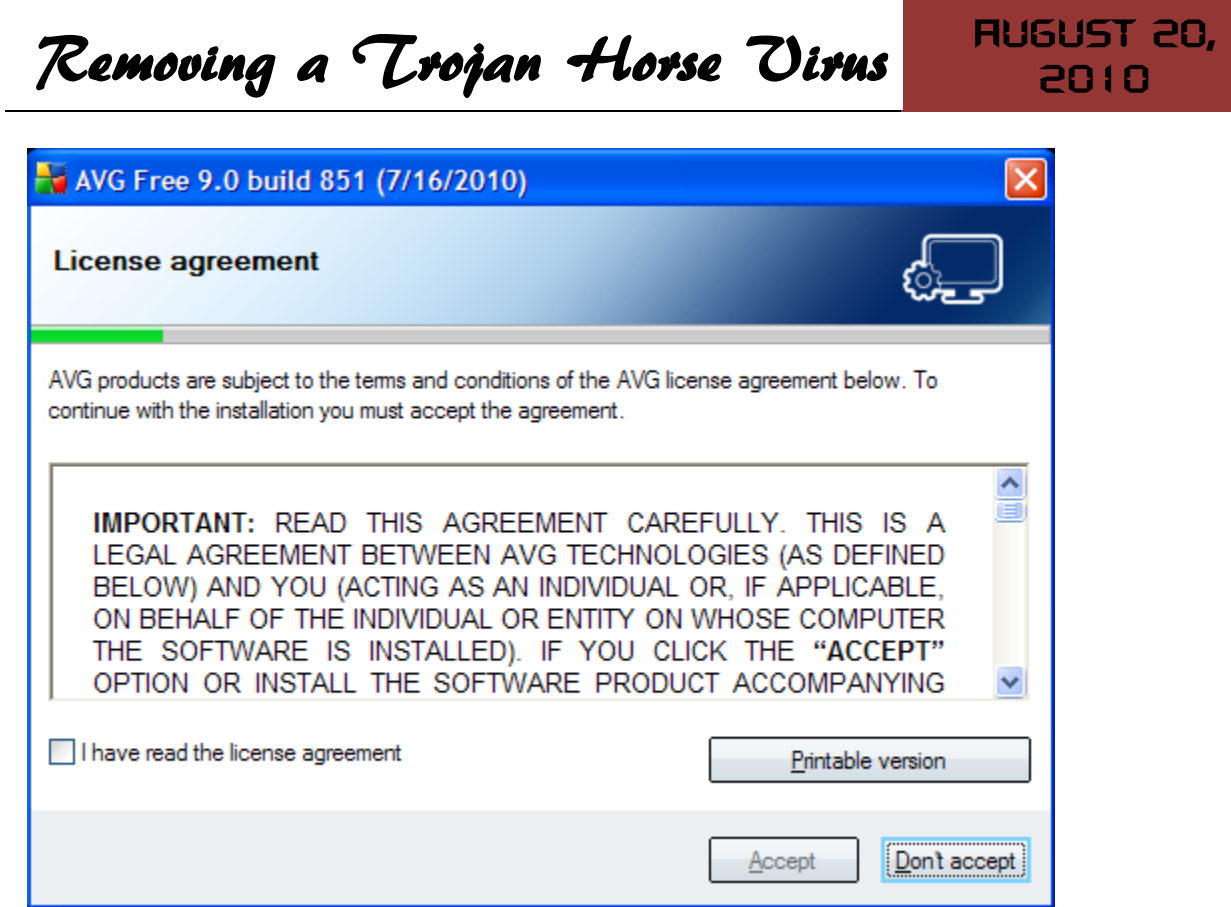

**You are now given the choice of either the Standard Installation or a Custom Installation. For most typical users the standard installation should suffice but feel free to experiment with the custom installation if you wish to manually choose which components you would like to install.**

## Removing a Trojan Horse Dirus Rugust 20,

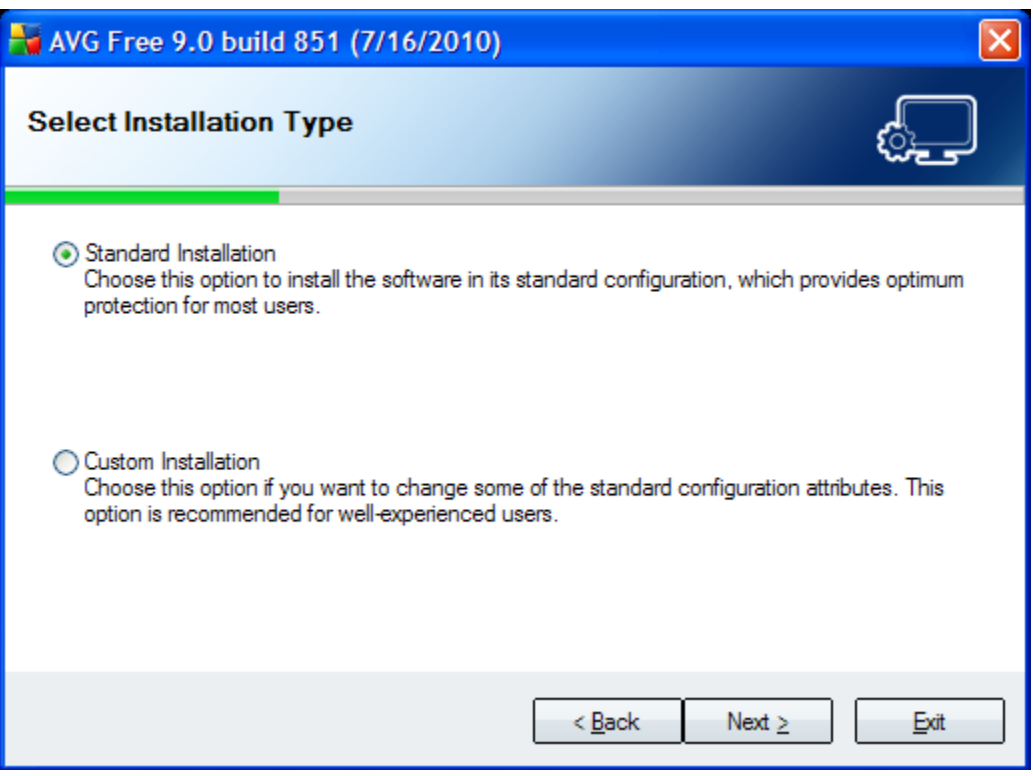

#### **Enter your name to activate the Free License and press Next.**

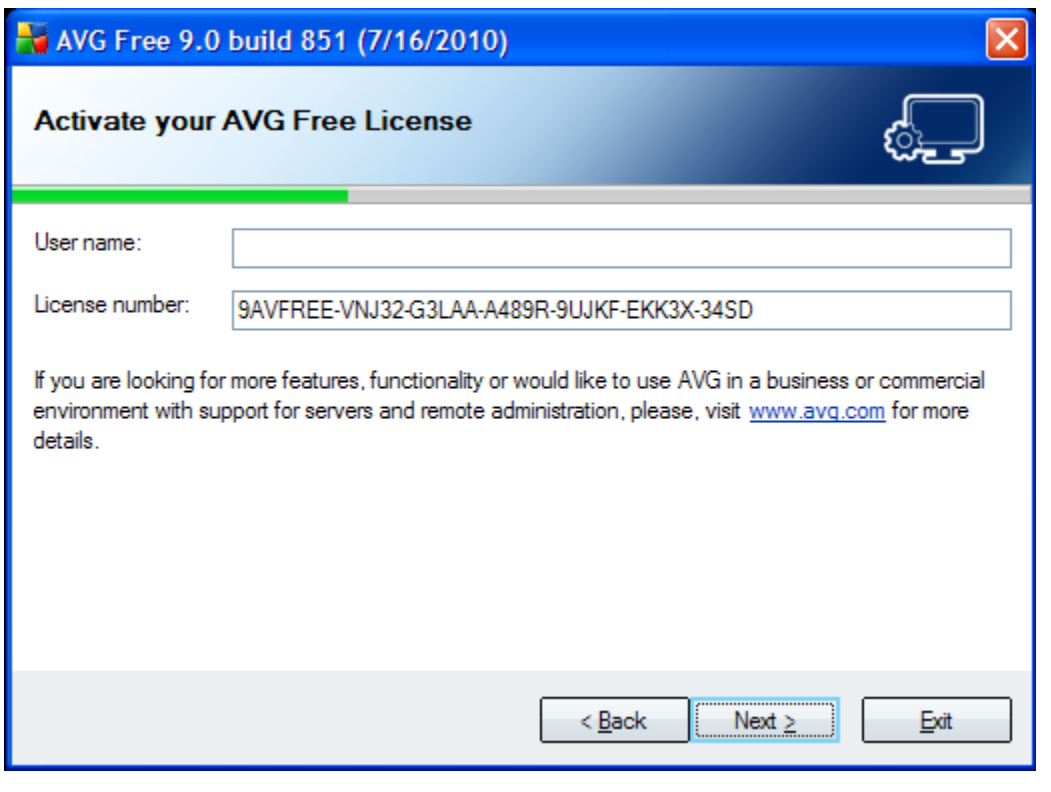

[San Antonio Computer Repair](http://www.sanantoniocomputerrepair.net/) | Techheads | [San Antonio Data Recovery](http://www.sanantoniocomputerrepair.net/) 5

### Removing a Trojan Horse Dirus **August 20,**

**Choose a destination path (the default path is normally fine) and press Next.**

**(If you have chosen a custom installation you will decide which components to install at this point.)**

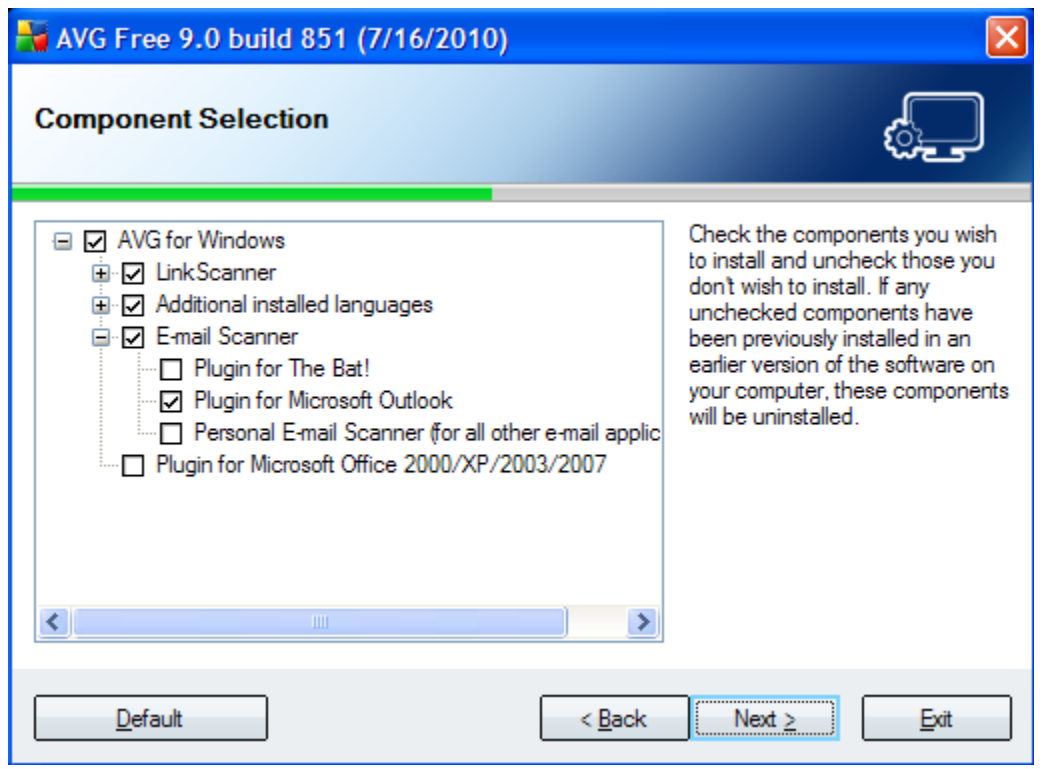

**Choose whether or not you would like to install the AVG Security Toolbar or set Yahoo as your default search provider. Press Next.**

**The software may force your web browser to close but we're almost finished with the installation at this point.**

**As the installation process concludes you will be prompted to 'Optimize Scanning Performance'. This takes a few minutes to complete but helps improve the performance of future scans.**

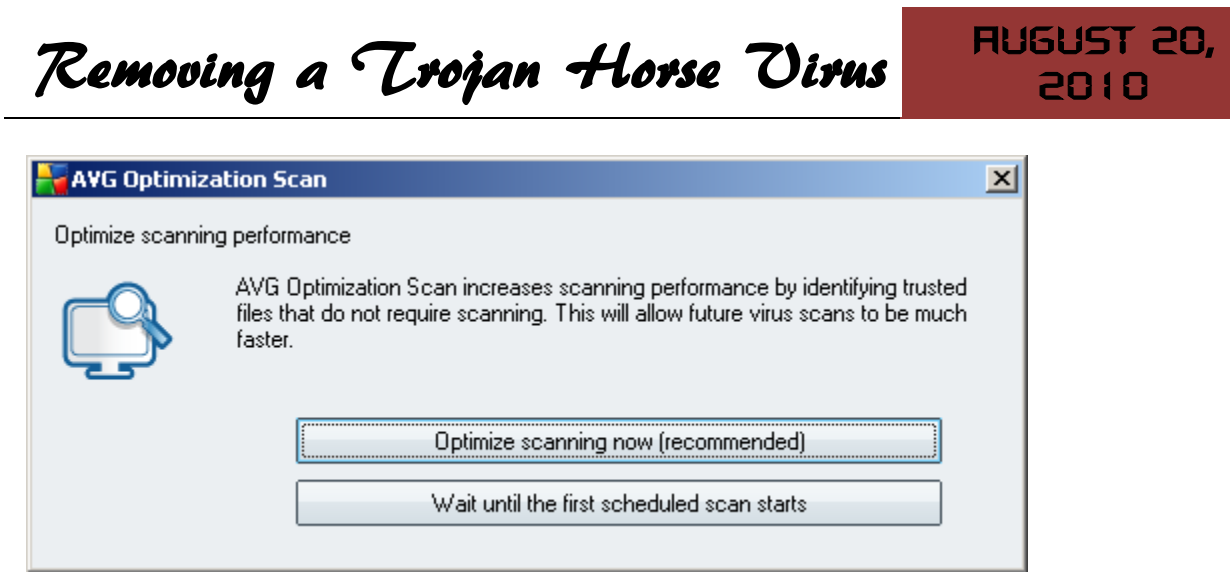

**After the optimization process is complete a full system scan should be performed.**

**AVG may have minimized itself to the taskbar so you might have to open the AVG Command Console by either clicking on the taskbar icon or using the desktop shortcut.**

**Once you have opened the AVG Command Console select 'Computer Scanner' from the menu on the left and then select 'Scan Whole Computer' from the menu that opens.**

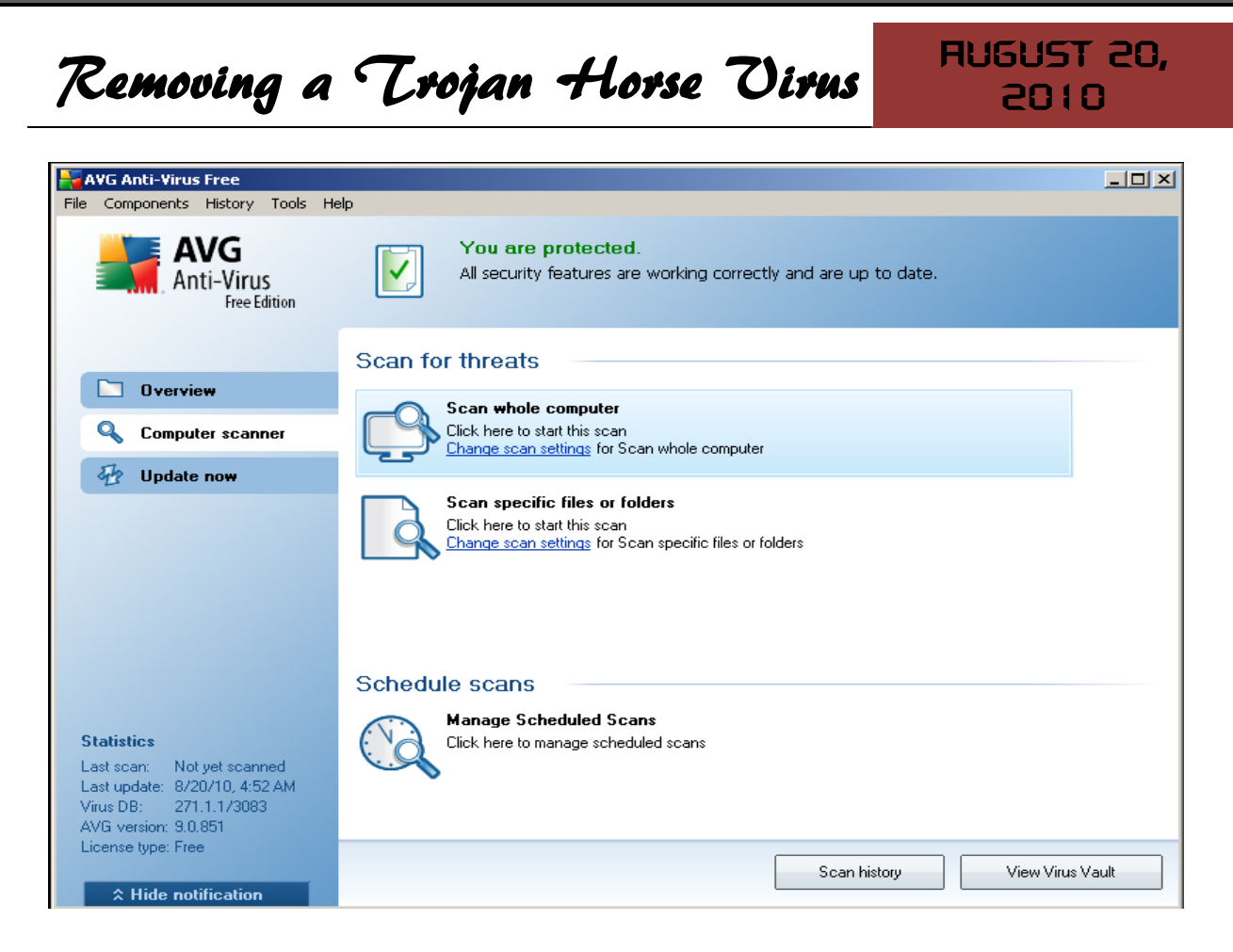

**This could take some time so you may wish to engage yourself with some other activity and check back periodically to monitor the progress.**

**With any luck any infections your system may have harboured will have been detected and quarantined.**

**Keep in mind removing Viruses and Spyware can be tricky; it is possible that not every infection will have been detected by just this one attempt at removal.**

### Removing a Trojan Horse Dirus **August 20,**

2010

[San Antonio Computer Repair](http://www.sanantoniocomputerrepair.net/)

[San Antonio Web Design](http://www.sanantoniocomputerrepair.net/)

[San Antonio SEO](http://www.sanantoniocomputerrepair.net/)

[San Antonio Data Recovery](http://www.sanantoniocomputerrepair.net/)

### Removing a Trojan Horse Dirus  $R_{\text{EUB}}$

**is a San Antonio based Computer Repair and Data Recovery business that specializes in Virus, Spyware, Adware, Trojan Horse, and Root kit removal. We can also optimize your hardware and upgrade memory, hard-drives, or even your motherboard or CPU.**

**If you own a business and have been looking for the right team to build your Company Website and provide you with professional Internet Marketing services; then I have some really great news for you. We are now providing the following services to hand chosen customers (submit a request online):**

- Focused Marketing Will Drive Hundreds or Even Thousands of Potential Customers to Your Website.
- $\triangleright$  We Will Market Your Business aggressively but not to the Point that we Scare Away the Savvy Shoppers. (No Get Rich Quick Tactics are ever used.)

Professional Article Authoring Services.

- Niche-Targeted & Highly Focused Article Creation & Submission.
- $\triangleright$  Kigh Authority Inbound Link Building Kigh PR, Kigh Authority Back-linking Strategy – Quality Links Pointing To Your Site.
- Keyword Research and Niche Market Analysis.

### \*\*\* Find Your 'Niche' to be 'Riche' \*\*\* Give us a call for a quote: 210-260-0045.

[San Antonio Computer Repair](http://www.sanantoniocomputerrepair.net/) | Techheads | [San Antonio Data Recovery](http://www.sanantoniocomputerrepair.net/) | 10